# Release Notes

# **AOS-W Instant 8.6.0.2**

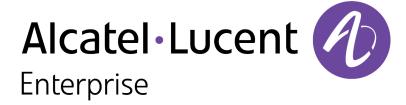

### **Copyright Information**

Alcatel-Lucent and the Alcatel-Lucent Enterprise logo are trademarks of Alcatel-Lucent. To view other trademarks used by affiliated companies of ALE Holding, visit:

https://www.al-enterprise.com/en/legal/trademarks-copyright

All other trademarks are the property of their respective owners. The information presented is subject to change without notice. Neither ALE Holding nor any of its affiliates assumes any responsibility for inaccuracies contained herein. (2020)

### **Open Source Code**

This product includes code licensed under the GNU General Public License, the GNU Lesser General Public License, and/or certain other open source licenses.

Revision 01 | January 2020 AOS-W Instant 8.6.0.2 | Release Notes

| Contents                                                                                        | 3        |
|-------------------------------------------------------------------------------------------------|----------|
| Revision History                                                                                | 4        |
| Release Overview                                                                                | 5        |
| Supported Browsers                                                                              | 5        |
| Contacting Support                                                                              | 6        |
| New Features and Enhancements                                                                   | 7        |
| AOS-W Instant Certificate Expiry Issue                                                          | 7        |
| Supported Hardware Platforms                                                                    | 8        |
| Supported OAW-IAPs                                                                              | 8        |
| Regulatory Updates                                                                              | 10       |
| Resolved Issues                                                                                 | 11       |
|                                                                                                 |          |
| Known Issues                                                                                    | 12       |
| Known Issues Upgrading an OAW-IAP                                                               |          |
|                                                                                                 | 15       |
| Upgrading an OAW-IAP                                                                            | 15       |
| Upgrading an OAW-IAP  Upgrading an OAW-IAP Using OmniVista 3600 Air Manager Management Platform | 15<br>16 |

# **Revision History**

The following table provides the revision history of this document.

 Table 1: Revision History

| Revision    | Change Description |
|-------------|--------------------|
| Revision 01 | Initial release.   |

4 | Contents AOS-W Instant 8.6.0.2 | Release Notes

This Alcatel-Lucent AOS-W Instant release notes includes the following topics:

- New Features and Enhancements on page 7
- Supported Hardware Platforms on page 8
- Regulatory Updates on page 10
- Resolved Issues on page 11
- Known Issues on page 12
- Upgrading an OAW-IAP on page 15

For the list of terms, refer Glossary.

# **Supported Browsers**

The following browsers are officially supported for use with the AOS-W Instant WebUI:

- Microsoft Internet Explorer 11 on Windows 7 and Windows 8
- Microsoft Edge (Microsoft Edge 38.14393.0.0 and Microsoft EdgeHTML 14.14393) on Windows 10
- Mozilla Firefox 48 or later on Windows 7, Windows 8, Windows 10, and macOS
- Apple Safari 8.0 or later on macOS
- Google Chrome 67 or later on Windows 7, Windows 8, Windows 10, and macOS

# **Contacting Support**

 Table 2: Contact Information

| Contact Center Online                      |                                              |  |
|--------------------------------------------|----------------------------------------------|--|
| Main Site                                  | https://www.al-enterprise.com                |  |
| Support Site                               | https://businessportal2.alcatel-lucent.com   |  |
| Email                                      | ebg_global_supportcenter@al-enterprise.com   |  |
| Service & Support Contact Center Telephone |                                              |  |
| North America                              | 1-800-995-2696                               |  |
| Latin America                              | 1-877-919-9526                               |  |
| EMEA                                       | +800 00200100 (Toll Free) or +1(650)385-2193 |  |
| Asia Pacific                               | +65 6240 8484                                |  |
| Worldwide                                  | 1-818-878-4507                               |  |

6 | Release Overview AOS-W Instant 8.6.0.2 | Release Notes

# **AOS-W Instant Certificate Expiry Issue**

Instant Access Points (IAP) fail to load the Trust Anchor (TA) certificate bundle if it encounters an expired certificate within the bundle, because of an error in the AOS-W Instant software. This error impacts IAPs' ability to setup a secure SSL connection to Activate and OmniVista 3600 Air Manager, resulting in loss of connectivity to management platforms.

To avoid this issue, upgrade to the latest version of AOS-W Instant Software, before February 7, 2020.

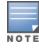

This issue is observed when the existing connection between IAP and the management platform is lost or if Activate or OmniVista 3600 Air Manager services are reset.

For more information, see Aruba Support Advisory ARUBA-SA-20191219-PLVL08.

This chapter describes the platforms supported in this release.

# **Supported OAW-IAPs**

The following table displays the OAW-IAP platforms supported in this release.

**Table 3:** Supported OAW-IAP Platforms

| OAW-IAP Platform                                                                                                    | Minimum Required AOS-W Instant Software Version |
|----------------------------------------------------------------------------------------------------|-------------------------------------------------|
| ■ OAW-AP500 Series — OAW-AP504 and OAW-AP505                                                                                                    | AOS-W Instant 8.6.0.0 or later                  |
| <ul> <li>OAW-AP530 Series — OAW-AP534 and OAW-AP535</li> <li>OAW-AP550 Series — OAW-AP535</li> </ul>                                                                               | AOS-W Instant 8.5.0.0 or later                  |
| <ul> <li>OAW-AP303P</li> <li>OAW-AP387</li> <li>OAW-AP510 Series — OAW-AP514 and OAW-AP515</li> </ul>                                                                              | AOS-W Instant 8.4.0.0 or later                  |
| <ul> <li>OAW-AP303 Series</li> <li>OAW-AP318 Series</li> <li>OAW-AP340 Series — OAW-AP344 and OAW-AP345</li> <li>OAW-AP370 Series — OAW-AP374, OAW-AP375, and OAW-AP377</li> </ul> | AOS-W Instant 8.3.0.0 or later                  |
| ■ OAW-AP203H                                                                                                    | AOS-W Instant 6.5.3.0 or later                  |
| <ul> <li>OAW-AP203R and OAW-AP203RP</li> <li>OAW-AP303H</li> <li>OAW-AP365 and OAW-AP367</li> </ul>                                                                                | AOS-W Instant 6.5.2.0 or later                  |
| <ul><li>OAW-IAP207</li><li>OAW-AP300 Series — OAW-IAP304 and OAW-IAP305</li></ul>                                                                                                  | AOS-W Instant 6.5.1.0-4.3.1.0 or later          |
| <ul> <li>OAW-AP310 Series — OAW-IAP314 and OAW-IAP315</li> <li>OAW-AP330 Series — OAW-IAP334 and OAW-IAP335</li> </ul>                                                             | AOS-W Instant 6.5.0.0-4.3.0.0 or later          |

AOS-W Instant 8.6.0.2 | Release Notes

**Table 3:** Supported OAW-IAP Platforms

| OAW-IAP Platform                                | Minimum Required AOS-W Instant Software Version |
|-------------------------------------------------|-------------------------------------------------|
| ■ OAW-AP320 Series — OAW-IAP324 and OAW-IAP325  | AOS-W Instant 6.4.4.3-4.2.2.0 or later          |
| ■ OAW-IAP228<br>■ OAW-IAP277                    | AOS-W Instant 6.4.3.1-4.2.0.0 or later          |
| ■ OAW-AP210 Series — OAW-IAP214 and OAW-IAP215  | AOS-W Instant 6.4.2.0-4.1.1.0 or later          |
| ■ OAW-AP270 Series — OAW-IAP274 and OAW-IAP275  | AOS-W Instant 6.4.0.2-4.1.0.0 or later          |
| ■ OAW-AP 220 Series — OAW-IAP224 and OAW-IAP225 | AOS-W Instant 6.3.1.1-4.0.0.0 or later          |
| ■ OAW-RAP155 and OAW-RAP155P                    | AOS-W Instant 6.2.1.0-3.3.0.0 or later          |

9 | Supported Hardware Platforms AOS-W Instant 8.6.0.2 | Release Notes

This chapter contains the Downloadable Regulatory Table (DRT) file version introduced in this release.

Periodic regulatory changes may require modifications to the list of channels supported by an AP. For a complete list of channels supported by an AP using a specific country domain, access the OAW-IAP CLI and execute the **show ap allowed-channels** command.

For a complete list of countries and the regulatory domains in which the APs are certified for operation, refer to the Downloadable Regulatory Table or the DRT Release Notes at service.esd.alcatel-lucent.com.

The following DRT file version is part of this release:

■ DRT-1.0 73702

This chapter describes the issues resolved in this release.

 Table 4: Resolved Issues in AOS-W Instant 8.6.0.2

| New Bug ID | Old Bug ID | Description                                                                                                    | Reported Version      |
|------------|------------|----------------------------------------------------------------------------------------------------|-----------------------|
| AOS-198355 | _          | An OAW-IAP did not connect to OmniVista 3600 Air Manager. This issue occurred in OAW-IAPs that used certificate based authentication to connect to OmniVista 3600 Air Manager. The fix ensures that APs connect to OmniVista 3600 Air Manager using certificate based authentication. This issue was observed in access points running AOS-W Instant 8.6.0.0 or later versions. | AOS-W Instant 8.6.0.0 |

This chapter describes the known issues and limitations observed in this release.

### Important Update on OAW-AP210 Series, OAW-AP 220 Series, OAW-AP228, and OAW-AP270 Series Access Points

The OAW-AP210 Series, OAW-AP220 Series, OAW-AP228, and OAW-AP270 Series access points will be deprecated for future releases and include the following limitations in AOS-W Instant 8.6.0.x, which is the last supported software version for these access points:

- No support for BLE interface (with USB)
- The DPI engine used for AppRF will have limitations in terms of enhancements and fixes in the future.
- These APs use WolfSSL libraries in AOS-W Instant 8.6.0.0 and not OpenSSL.
- No support for WPA3 security.

All of these platforms have already been marked as end-of-sale. Please review the end-of-sale and end-of-support dates for these platforms here.

### **OAW-AP535 Mesh Portal Limitation**

The OAW-AP535 access points operating as a mesh portal reboot automatically when **split-5ghz-mode** is enabled.

### **Known Issues**

Following are the known issues observed in this release.

**Table 5:** Known Issues in AOS-W Instant 8.6.0.2

| New Bug ID               | Old Bug ID | Description                                                                                                    | Reported Version      |
|--------------------------|------------|----------------------------------------------------------------------------------------------------|-----------------------|
| AOS-187268<br>AOS-196356 | _          | An OAW-IAP crashes and reboots randomly. This issue occurs when SSIDs enabled with Management Frame Protection (MFP) are broadcast by the AP. This issue is observed in OAW-AP 220 Series and OAW-AP510 Series access points running AOS-W Instant 8.3.0.0 or later versions.  Workaround: Disable mfp-capable on the SSID.                                                                            | AOS-W Instant 8.3.0.0 |
| AOS-190089               | -          | An OAW-IAP classifies YouTube application traffic as UDP traffic and not YouTube app traffic. This issue is observed in access points running AOS-W Instant 8.4.0.3 or later versions.                                                                                                    | AOS-W Instant 8.4.0.3 |
| AOS-192604               | _          | Client to client traffic within the same subnet VLAN is subject to source NAT. This issue occurs because the master OAW-IAP performs source NAT on local traffic. This issue is observed in access points running AOS-W Instant 8.6.0.0.                                                                                                    | AOS-W Instant 8.6.0.0 |
| AOS-195350               | _          | An OAW-AP535 access point crashes unexpectedly. The log file lists the reason for the event as: <b>Kernel panic - not syncing: Fatal exception</b> . This issue is observed in OAW-AP550 Series access points running AOS-W Instant 8.6.0.0.                                                                                                    | AOS-W Instant 8.6.0.0 |
| AOS-195400               | _          | An OAW-AP535 access point crashes unexpectedly. This issue occurs when creating or deleting a WLAN SSID. This issue is observed in OAW-AP550 Series access points running AOS-W Instant 8.6.0.0.                                                                                                    | AOS-W Instant 8.6.0.0 |
| AOS-195491               | _          | An OAW-IAP randomly generates <b>OFALD</b> messages, which affects the quality of the network. This issue is observed in access points running AOS-W Instant 8.3.0.7 or later versions.                                                                                                    | AOS-W Instant 8.3.0.7 |
| AOS-195564<br>AOS-196892 | _          | A client loses its IP address when roaming from one OAW-IAP to another. This issue occurs when the client connects to the mesh portal and roams to a mesh point when no other client is connected to the AP acting as the mesh portal. This issue is observed in access points running AOS-W Instant 8.3.0.7 or later versions.  Workaround: Connect a new client to the AP acting as the mesh portal. | AOS-W Instant 8.3.0.7 |

13 | Known Issues AOS-W Instant 8.6.0.2 | Release Notes

 Table 5: Known Issues in AOS-W Instant 8.6.0.2

| New Bug ID | Old Bug ID | Description                                                                                                    | Reported Version      |
|------------|------------|----------------------------------------------------------------------------------------------------|-----------------------|
| AOS-195948 | _          | An OAW-AP535 access point crashes unexpectedly. This issue occurs when <b>Split 5 GHz Radio</b> is enabled on the access point. This issue is observed in OAW-AP550 Series access points running AOS-W Instant 8.6.0.0.                                          | AOS-W Instant 8.6.0.0 |
| AOS-196109 | _          | Some slave OAW-IAPs are unable to join a cluster with DTLS enabled and keep attempting to reconnect. This issue is observed in access points running AOS-W Instant 8.6.0.0.                                                                                      | AOS-W Instant 8.6.0.0 |
| AOS-196704 | _          | An OAW-IAP acting as a mesh portal crashes and reboots. The log file lists the reason as: <b>Reboot caused by kernel panic: Rebooting the AP because of FW ASSERT</b> . This issue is observed in access points running AOS-W Instant 8.5.0.2 or later versions. | AOS-W Instant 8.5.0.2 |

This chapter describes the AOS-W Instant software upgrade procedures and the different methods for upgrading the image on the OAW-IAP.

Topics in this chapter include:

- Upgrading an OAW-IAP Using OmniVista 3600 Air Manager Management Platform on page 15
- Upgrading an OAW-IAP Image Manually Using WebUI on page 16
- Upgrading an OAW-IAP Image Manually Using CLI on page 19
- Upgrade from AOS-W Instant 6.4.x,x-4.2.x,x to AOS-W Instant 8.6.0.x on page 19

# Upgrading an OAW-IAP Using OmniVista 3600 Air Manager Management Platform

If the multi-class OAW-IAP network is managed by OmniVista 3600 Air Manager, image upgrades can only be done through the OmniVista 3600 Air Manager WebUI. The OAW-IAP images for different classes must be uploaded on the AMP server. If new OAW-IAPs joining the network need to synchronize their software with the version running on the virtual Switch, and if the new OAW-IAP belongs to a different class, the image file for the new OAW-IAP is provided by OmniVista 3600 Air Manager. If OmniVista 3600 Air Manager does not have the appropriate image file, the new OAW-IAP will not be able to join the network.

### **HTTP Proxy Support through Zero Touch Provisioning**

OAW-IAPs experience issues when connecting to OmniVista 3600 Air Manager, or Activate through the HTTP proxy server which requires a user name and password. The ideal way to provide seamless connectivity for these cloud platforms is to supply the proxy information to the OAW-IAP through a DHCP server.

Starting with Alcatel-Lucent AOS-W Instant 8.4.0.0, besides being able to authenticate to the HTTP proxy server, the factory default OAW-IAPs can also communicate with the server through a HTTP proxy server DHCP which does not require authentication.

In order for the factory default OAW-IAP to automatically discover the proxy server, you need to configure the HTTP proxy information in the DHCP server option to achieve this goal. The OAW-IAP will receive the proxy information and store it in a temporary file.

To retrieve the port and the proxy server information, you need to first configure the DHCP **option 60** to **ArubaInstantAP** as shown below:

```
(Instant AP) (config) # ip dhcp  cprofile name>
(Instant AP) ("IP DHCP profile-name") # option 60 ArubaInstantAP
```

Secondly, use the following command to configure the proxy server:

```
(Instant AP) (config) # proxy server <host> <port> [<username> <password>]
```

Use the text string **option 148 text server=host\_ip,port=PORT,username=USERNAME,password=PASSWORD** to retrieve the details of the proxy server.

### Rolling Upgrade on OAW-IAPs with OmniVista 3600 Air Manager

Starting from AOS-W Instant 8.4.0.0, Rolling Upgrade for OAW-IAPs in standalone mode is supported with OmniVista 3600 Air Manager. The upgrade is orchestrated through NMS and allows the OAW-IAPs deployed in standalone mode to be sequentially upgraded such that the APs upgrade and reboot one at a time. With Rolling Upgrade, the impact of upgrading a site is reduced to a single AP at any given point in time. This enhances the overall availability of the wireless network. For more information, see *OmniVista 3600 Air Manager 8.2.8.2 AOS-W Instant Deployment Guide* and *OmniVista 3600 Air Manager 8.2.8.2 Release Notes*.

# **Upgrading an OAW-IAP Image Manually Using WebUI**

You can manually obtain an image file from a local file system or from a remote server accessed using a TFTP, FTP or HTTP URL.

### In the Old WebUI

To manually check for a new firmware image version and obtain an image file:

- 1. Navigate to **Maintenance** > **Firmware**.
- 2. Under **Manual** section, perform the following steps:
- Select the **Image file** option. This method is only available for single-class OAW-IAPs.

The following table describes the supported image file format for different OAW-IAP models:

| Access Points                                                                                            | Image File Format                     |
|----------------------------------------------------------------------------------------------------|---------------------------------------|
| OAW-RAP155 and OAW-RAP155P                                                                               | AlcatelInstant_Aries_8.6.0.x_xxxx     |
| OAW-IAP214, OAW-IAP215, OAW-IAP224, OAW-IAP225, OAW-IAP228, OAW-IAP274, OAW-IAP275 and OAW-IAP277        | AlcatelInstant_Centaurus_8.6.0.x_xxxx |
| OAW-IAP314, OAW-IAP315, OAW-IAP324, OAW-IAP325, OAW-AP374, OAW-AP375, OAW-AP377, OAW-AP318 and OAW-AP387 | AlcatelInstant_Hercules_8.6.0.x_xxxx  |
| OAW-IAP334 and OAW-IAP335                                                                                | AlcatelInstant_Lupus_8.6.0.x_xxxx     |

16 | Upgrading an OAW-IAP AOS-W Instant 8.6.0.2 | Release Notes

| Access Points                                                                       | Image File Format                   |
|-------------------------------------------------------------------------------------|-------------------------------------|
| OAW-RAP108, OAW-RAP109,OAW-IAP103, OAW-IAP114 and OAW-IAP115                        | Alcatellnstant_Pegasus_8.6.0.x_xxxx |
| OAW-AP303, OAW-AP303H, 303P Series, OAW-IAP304, OAW-IAP305, OAW-AP365 and OAW-AP367 | Alcatellnstant_Ursa_8.6.0.x_xxxx    |
| OAW-AP203H, OAW-AP203R, OAW-AP203RP and OAW-IAP207                                  | Alcatellnstant_Vela_8.6.0.x_xxxx    |
| OAW-AP344, OAW-AP345, OAW-AP514 and OAW-AP515                                       | Alcatellnstant_Draco_8.6.0.x_xxxx   |
| OAW-AP534, OAW-AP535 and OAW-AP535                                                  | AlcatelInstant_Scorpio_8.6.0.x_xxxx |

- Select the Image URL option. Select this option to obtain an image file from a HTTP, TFTP, or FTP URL.
  - HTTP http://<IP-address>/<image-file>. For example, http://<IP-address>/AlcatelInstant\_Hercules\_8.6.0.x\_xxxx
  - TFTP tftp://<IP-address>/<image-file>. For example, tftp://<IP-address>/AlcatelInstant Hercules 8.6.0.x xxxx
  - FTP ftp://<IP-address>/<image-file>. For example, ftp://<IP-address>/AlcatelInstant Hercules 8.6.0.x xxxx
  - FTP ftp://<user name:password>@<IP-address>/<image-file>. For example, ftp://<alcatel:123456>@<IP-address>/AlcatelInstant\_Hercules\_ 8.6.0.x xxxx

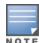

The FTP server supports both **anonymous** and **username:password** login methods.

Multiclass OAW-IAPs can be upgraded only in the URL format, not in the local image file format.

- 3. Clear the **Reboot all APs after upgrade** check box if required. This check box is selected by default to allow the OAW-IAPs to reboot automatically after a successful upgrade. To reboot the OAW-IAP at a later time, clear the **Reboot all APs after upgrade** check box.
- 4. Click **Upgrade Now** to upgrade the OAW-IAP to the newer version.

### In the New WebUI (AOS-W Instant 8.4.0.0 or later versions)

To manually check for a new firmware image version and obtain an image file:

- 1. Navigate to **Maintenance** > **Firmware**.
- 2. Under **Manual** section, perform the following steps:
- Select the **Image file** option. This method is only available for single-class OAW-IAPs.

The following table describes the supported image file format for different OAW-IAP models:

| Access Points                                                                                            | Image File Format                     |
|----------------------------------------------------------------------------------------------------|---------------------------------------|
| OAW-RAP155 and OAW-RAP155P                                                                               | AlcatelInstant_Aries_8.6.0.x_xxxx     |
| OAW-IAP214, OAW-IAP215, OAW-IAP224, OAW-IAP225, OAW-IAP228, OAW-IAP274, OAW-IAP275 and OAW-IAP277        | AlcatelInstant_Centaurus_8.6.0.x_xxxx |
| OAW-IAP314, OAW-IAP315, OAW-IAP324, OAW-IAP325, OAW-AP374, OAW-AP375, OAW-AP377, OAW-AP318 and OAW-AP387 | AlcatelInstant_Hercules_8.6.0.x_xxxx  |
| OAW-IAP334 and OAW-IAP335                                                                                | AlcatelInstant_Lupus_8.6.0.x_xxxx     |
| OAW-RAP108, OAW-RAP109,OAW-IAP103, OAW-IAP114 and OAW-IAP115                                             | AlcatelInstant_Pegasus_8.6.0.x_xxxx   |
| OAW-AP303, OAW-AP303H, 303P Series, OAW-IAP304, OAW-IAP305, OAW-AP365 and OAW-AP367                      | AlcatelInstant_Ursa_8.6.0.x_xxxx      |
| OAW-AP203H, OAW-AP203R, OAW-AP203RP and OAW-IAP207                                                       | AlcatelInstant_Vela_8.6.0.x_xxxx      |
| OAW-AP344, OAW-AP345, OAW-AP514 and OAW-AP515                                                            | AlcatelInstant_Draco_8.6.0.x_xxxx     |
| OAW-AP534, OAW-AP535 and OAW-AP535                                                                       | AlcatelInstant_Scorpio_8.6.0.x_xxxx   |

- Select the **Image URL** option. Select this option to obtain an image file from a HTTP, TFTP, or FTP URL.
  - HTTP http://<IP-address>/<image-file>. For example, http://<IP-address>/AlcatelInstant\_Hercules\_8.6.0.x\_xxxx
  - TFTP tftp://<IP-address>/<image-file>. For example, tftp://<IP-address>/AlcatelInstant\_Hercules\_8.6.0.x\_xxxx
  - FTP ftp://<IP-address>/<image-file>. For example, ftp://<IP-address>/AlcatelInstant Hercules 8.6.0.x xxxx
  - FTP ftp://<user name:password>@<IP-address>/<image-file>. For example, ftp://<alcatel:123456>@<IP-address>/AlcatelInstant\_Hercules\_ 8.6.0.x xxxx

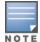

The FTP server supports both **anonymous** and **username:password** login methods.

Multiclass OAW-IAPs can be upgraded only in the URL format, not in the local image file format.

- 3. Disable the **Reboot all APs after upgrade** toggle switch if required. This option is enabled by default to allow the OAW-IAPs to reboot automatically after a successful upgrade. To reboot the OAW-IAP at a later time, clear the **Reboot all APs after upgrade** check box.
- 4. Click **Upgrade Now** to upgrade the OAW-IAP to the newer version.

18 | Upgrading an OAW-IAP AOS-W Instant 8.6.0.2 | Release Notes

# **Upgrading an OAW-IAP Image Manually Using CLI**

To upgrade an image using a HTTP, TFTP, or FTP URL:

(Instant AP) # upgrade-image <ftp/tftp/http-URL>

The following is an example to upgrade an image by using the FTP URL:

(Instant AP)# upgrade-image ftp://192.0.2.7/AlcatelInstant Hercules 8.6.0.x xxxx

To upgrade an image without rebooting the OAW-IAP:

(Instant AP) # upgrade-image2-no-reboot <ftp/tftp/http-URL>

The following is an example to upgrade an image without rebooting the OAW-IAP:

(Instant AP) # upgrade-image2-no-reboot ftp://192.0.2.7/AlcatelInstant Hercules 8.6.0.x xxxx

### To view the upgrade information:

(Instant AP) # show upgrade info Image Upgrade Progress \_\_\_\_\_ Mac IP Address AP Class Status Image Info Error Detail \_\_\_ \_\_\_\_\_\_ d8:c7:c8:c4:42:98 10.17.101.1 Hercules image-ok image file none Auto reboot :enable Use external URL :disable

## Upgrade from AOS-W Instant 6.4.x.x-4.2.x.x to AOS-W Instant 8.6.0.x

Before you upgrade an OAW-IAP running AOS-W Instant 6.5.4.0 or earlier versions to AOS-W Instant 8.6.0.x, follow the procedures mentioned below:

- 1. Upgrade from AOS-W Instant 6.4.x.x-4.2.x.x or any version prior to AOS-W Instant 6.5.4.0 to AOS-W Instant 6.5.4.0.
- 2. Refer to the Field Bulletin AP1804-1 at https://businessportal2.alcatel-lucent.com.
- 3. Verify the affected serial numbers of the OAW-IAP units.